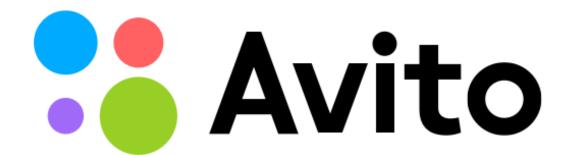

## PgBouncer and 20,000 TPS on one node

advanced tuning, hacks and problem solving

Victor Yagofarov, DBA vyagofarov@avito.ru

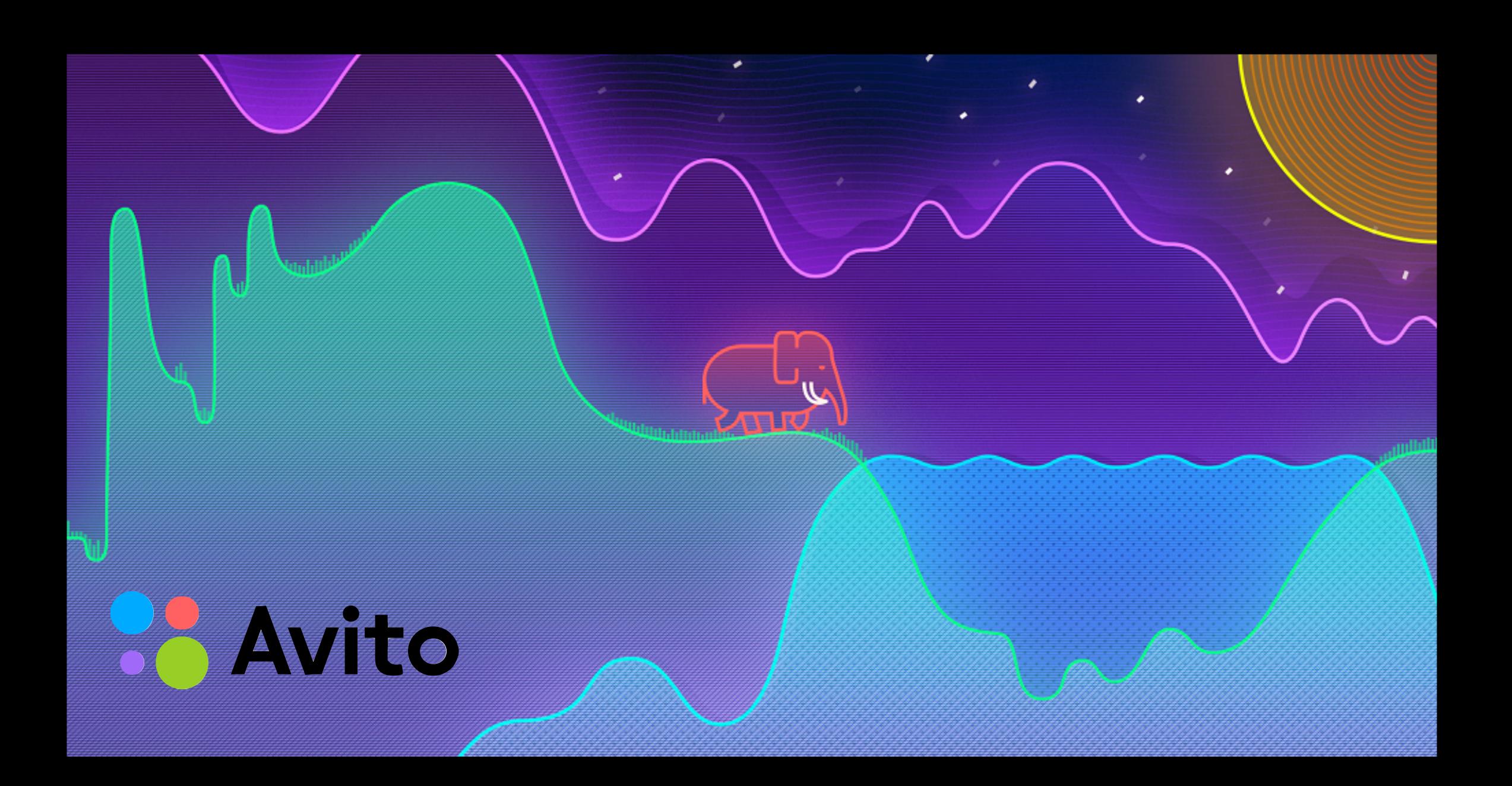

### **About Avito**

- avito.ru is the biggest classified site in Russia
- Third largest classified site in the world (after Craigslist in the US and 58.com in China)
- Audience of 35+ million active users monthly
- 15-25 thousand transactions per second at the most heavy-loaded PostgreSQL nodes
- Over 300 <u>PgBouncer</u> instances

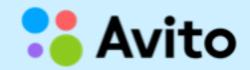

### About me

- Victor Yagofarov, DBA
- I am a PostgreSQL specialist with deep systems administration background in HA/HL environments.
- For last three years my main occupation has been connected with improvement of postgres HA-clusters in two of the biggest Russian IT-companies.

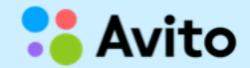

### About this talk

- How we use PgBouncer in Avito
- Capacity planning
- Load-balancing and high availability
- Tuning the most important config variables
- Hidden abilities
- Limitations
- Monitoring
- Patches
- What doesn't work in PgBouncer

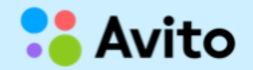

# Few words about PgBouncer

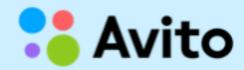

## Role of PgBouncer in Avito

- Reduces PostgreSQL-backends forking
- Connections economy
- Capacity planning (limiting resources)
- Prepared statements cache
- Convenient authentication

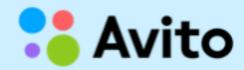

## With PgBouncer

```
[vyagofarov@
                     :~] $ cat test.sql
select 1;
                     :~] $ pgbench -n -N -r -f test.sql -C -T 60 -p 6104 -Uvyagofarov db_test_1
[vyagofarov@
transaction type: Custom query
scaling factor: 1
query mode: simple
number of clients: 1
number of threads: 1
duration: 60 s
number of transactions actually processed: 411234
tps = 6853.889034 (including connections establishing)
tps = 12864.428641 (excluding connections establishing)
statement latencies in milliseconds:
        0.071523
                        select 1;
[vyagofarov@
                     :~] $
```

('-C' - makes a new connection for each query)

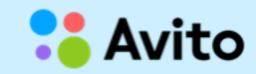

## Without PgBouncer

```
[vyagofarov@
                     :~] $ pgbench -n -N -r -f test.sql -C -T 60 -p 5432 -Uvyagofarov db_test_1
transaction type: Custom query
scaling factor: 1
query mode: simple
number of clients: 1
number of threads: 1
duration: 60 s
number of transactions actually processed: 41028
tps = 683.792364 (including connections establishing)
tps = 6391.368008 (excluding connections establishing)
statement latencies in milliseconds:
        0.148527
                        select 1;
[vyagofarov@
```

10x slower for a typical website workload ('-C' - makes a new connection for each query)

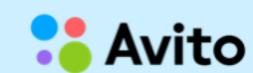

## Multiplexer

pool\_size=1 pool\_mode = transaction

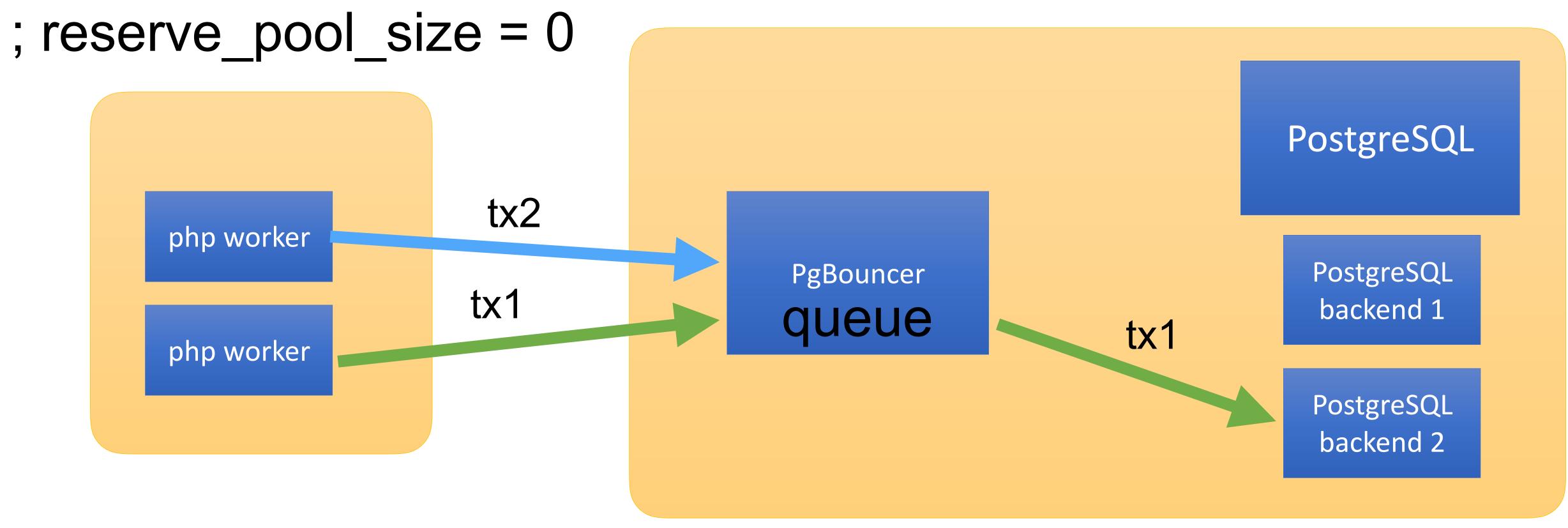

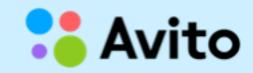

## Multiplexer (part 2)

pool\_size=2 pool mode = transaction ; reserve\_pool\_size = 0 PostgreSQL tx2 php worker tx2 PostgreSQL PgBouncer tx3 backend 1 queue tx1 php worker tx1 PostgreSQL backend 2 php worker tx3 is waiting

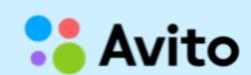

## Multiplexer (part 3)

pool\_mode = transaction pool\_size=2 ; reserve\_pool\_size = 0 PostgreSQL tx2 php worker tx2 PostgreSQL PgBouncer tx1 backend 1 tx1 php worker PostgreSQL backend 2

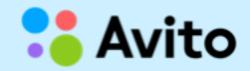

## Multiplexer (part 4)

pool mode = transaction pool\_size=2 ; reserve\_pool\_size = 0 PostgreSQL idle session php worker tx3 PostgreSQL PgBouncer tx3 backend 1 tx1 php worker tx1 PostgreSQL backend 2 php worker the best benefit of transaction tx2 is gone pooling

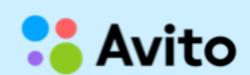

# Transaction pooling

pool\_size=160
only 160 postgresql backends
serve 25 000 TPS on one node

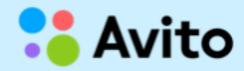

# When 1 CPU core is not enough

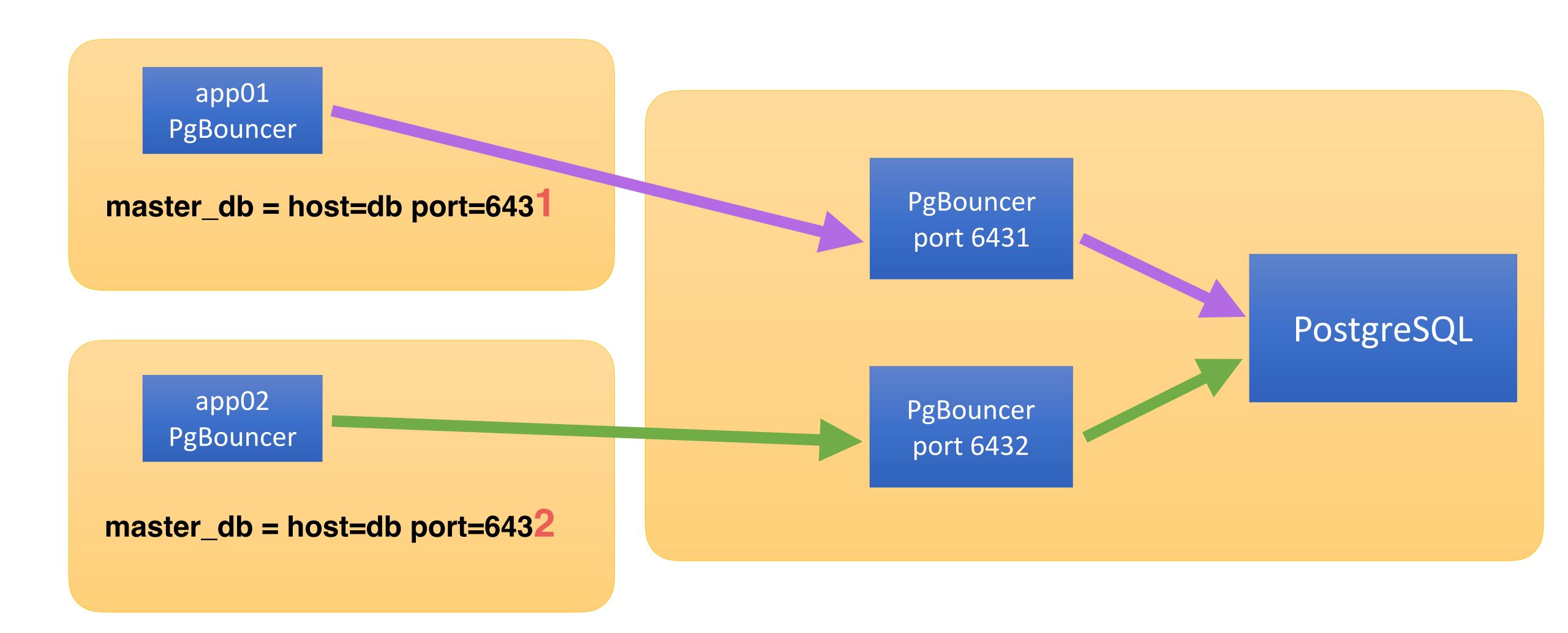

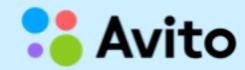

## Moving to another PG server

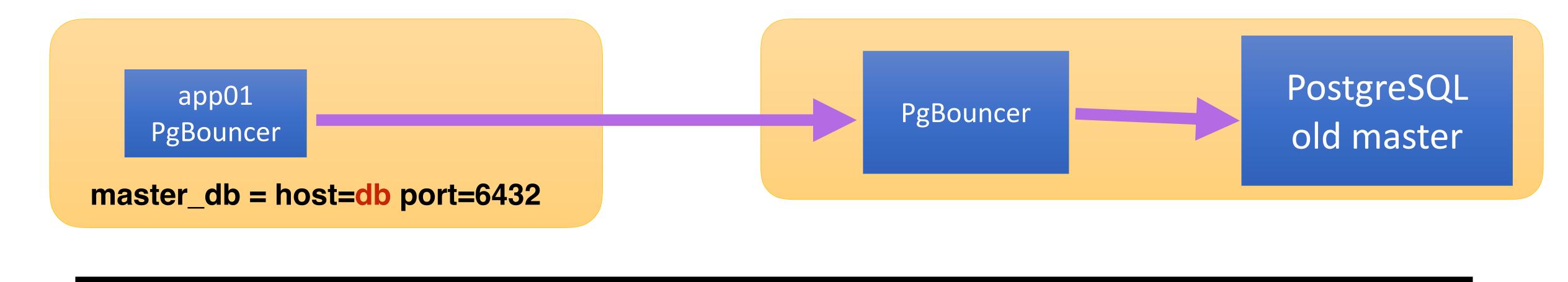

Just change *host* and reload (HUP) app-side PgBouncer. Be afraid of split-brain.

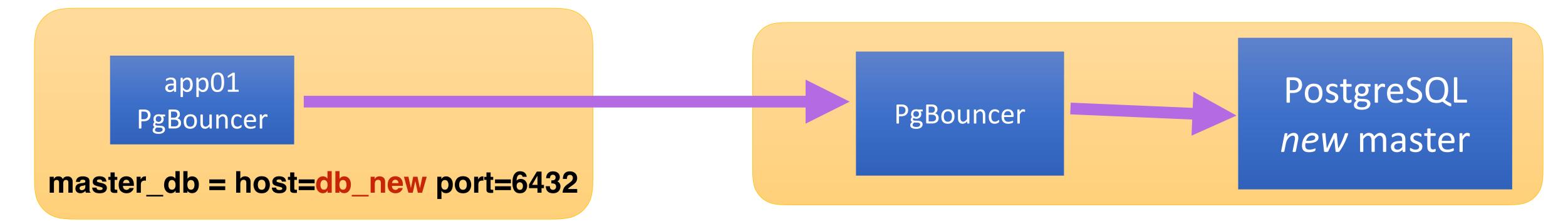

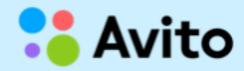

## Shoot yourself in the foot?

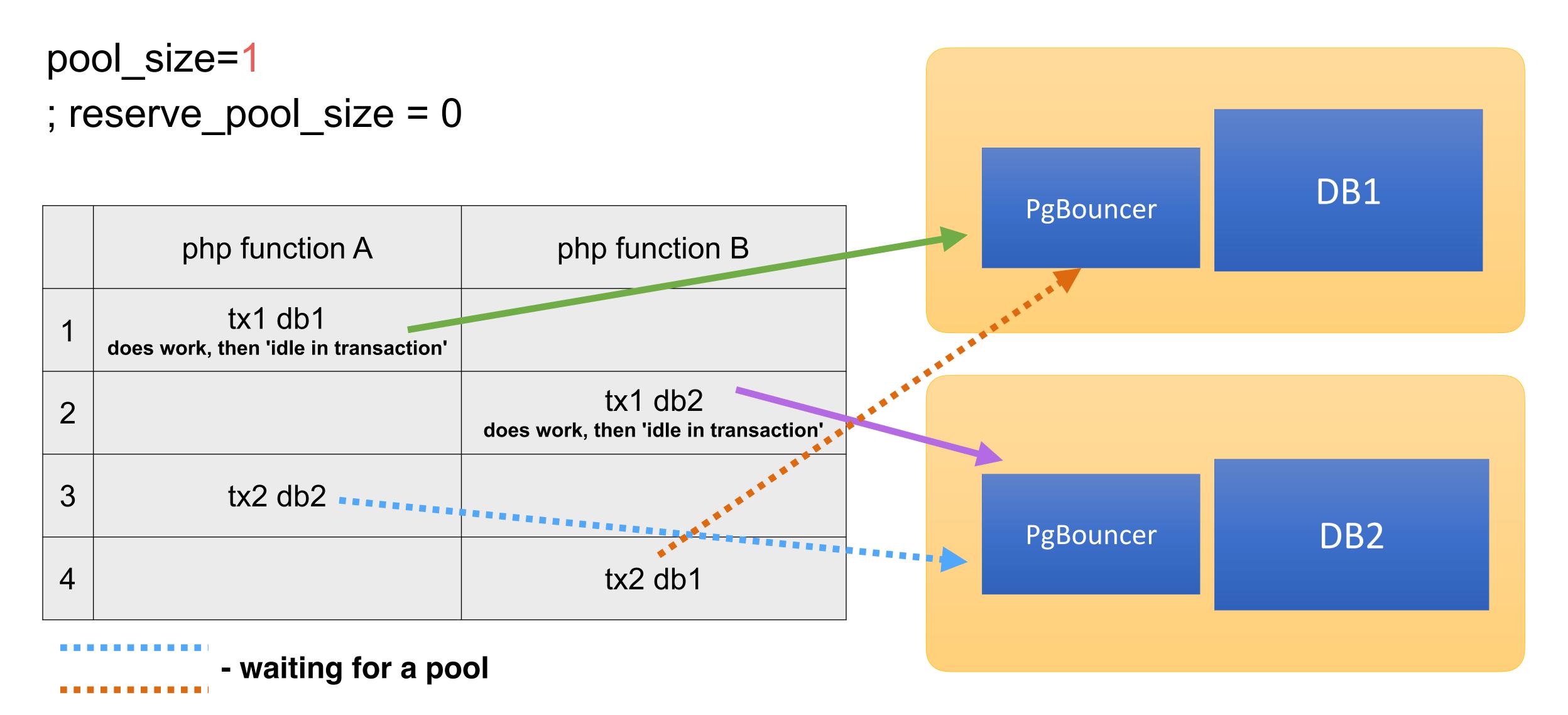

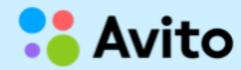

## Classic

pool\_size=1
; reserve\_pool\_size = 0

|   | php function A                 | php function B              |
|---|--------------------------------|-----------------------------|
| 1 | tx1 db1<br>idle in transaction |                             |
| 2 |                                | tx1 db2 idle in transaction |
| 3 | tx2 db2                        |                             |
| 4 |                                | tx2 db1                     |

ABBA

PgBouncer

DB1

any source

'deadlock detection' is not possible here

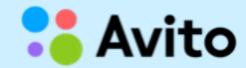

## 'idle in transaction' statements

'Idle in transaction' is bad... M'kay?

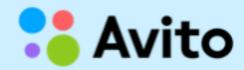

# How we use PgBouncer in Avito

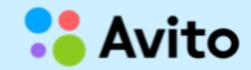

## PgBouncer in Avito

- We use 'server-side' PgBouncer near PostgreSQL instances
- We use 'app' (local, client-side) PgBouncer at each application node
- We use separate pools for each application at the 'serverside' bouncer (some services use the same DB)
- We use a special pgbouncer instance for developers at each database server with 'session pooling mode'.

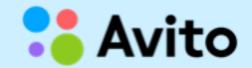

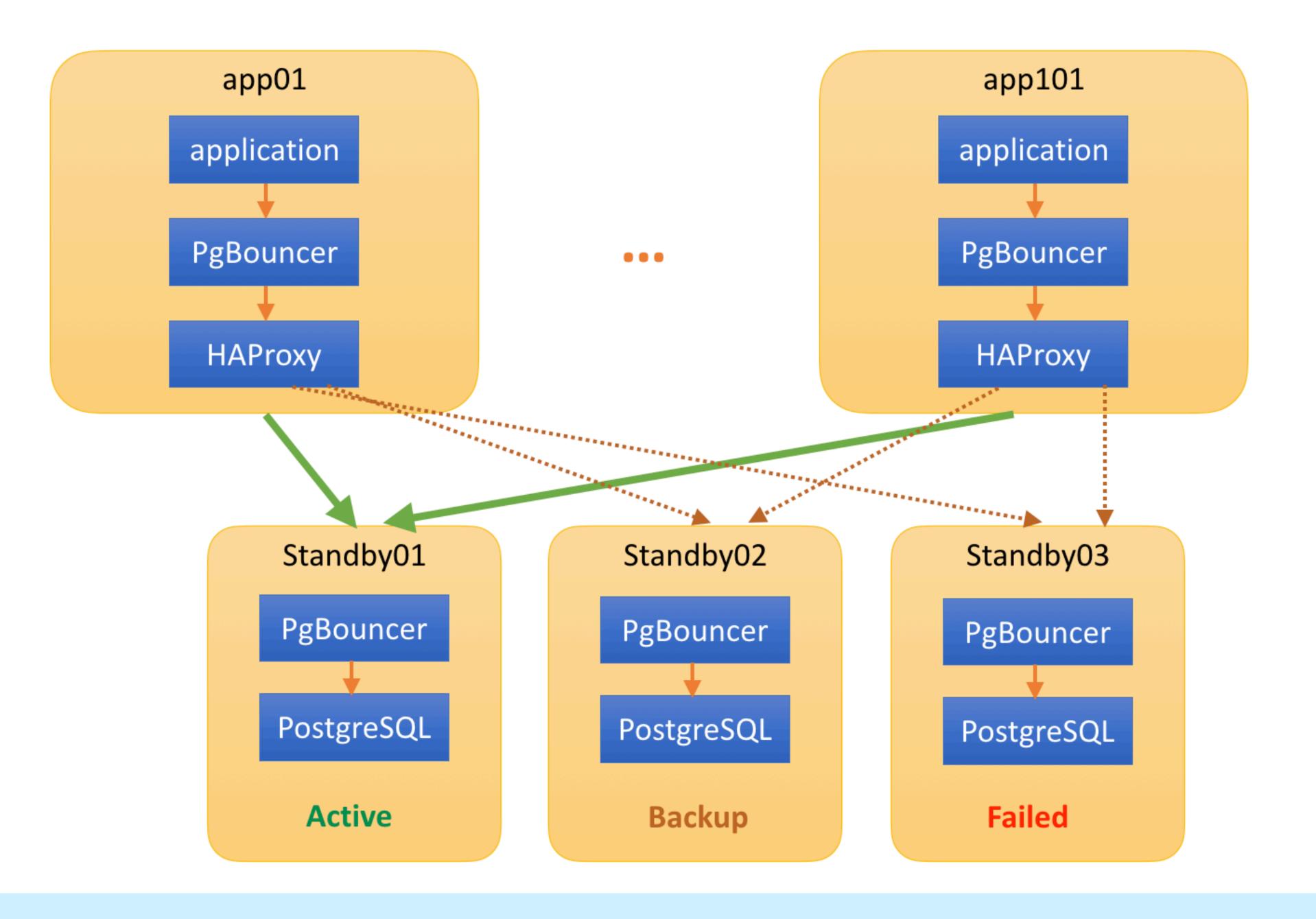

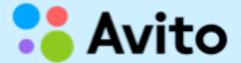

# Capacity planning

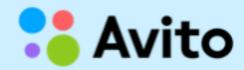

### Our scheme

#### Pros:

- This scheme allows to keep constant number of connections to heavy-loaded PgBouncer (max\_client\_conn exceeding)
- One single app cannot 'explode' and occupy the whole server pool(s)

#### Cons:

- Requires flexible and smart config management system
- Not easy to change 'upstream' host for all apps atomically

## Capacity planning

- Count the number of 'app backends' of microservice
- Count the number of simultaneous transactions for each backend
- Place 'app-side' PgBouncer near each 'app backend'
- Set pool\_size for each 'app-side' PgBouncer = max. sim.
   transactions per backend + 1 (reserve\_pool\_size)
- Add pool into 'server-side' PgBouncer for this service
- Set pool\_size of 'server-side' PgBouncer = 'app-side'
  pool\_size \* number of 'app backends' + 1

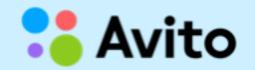

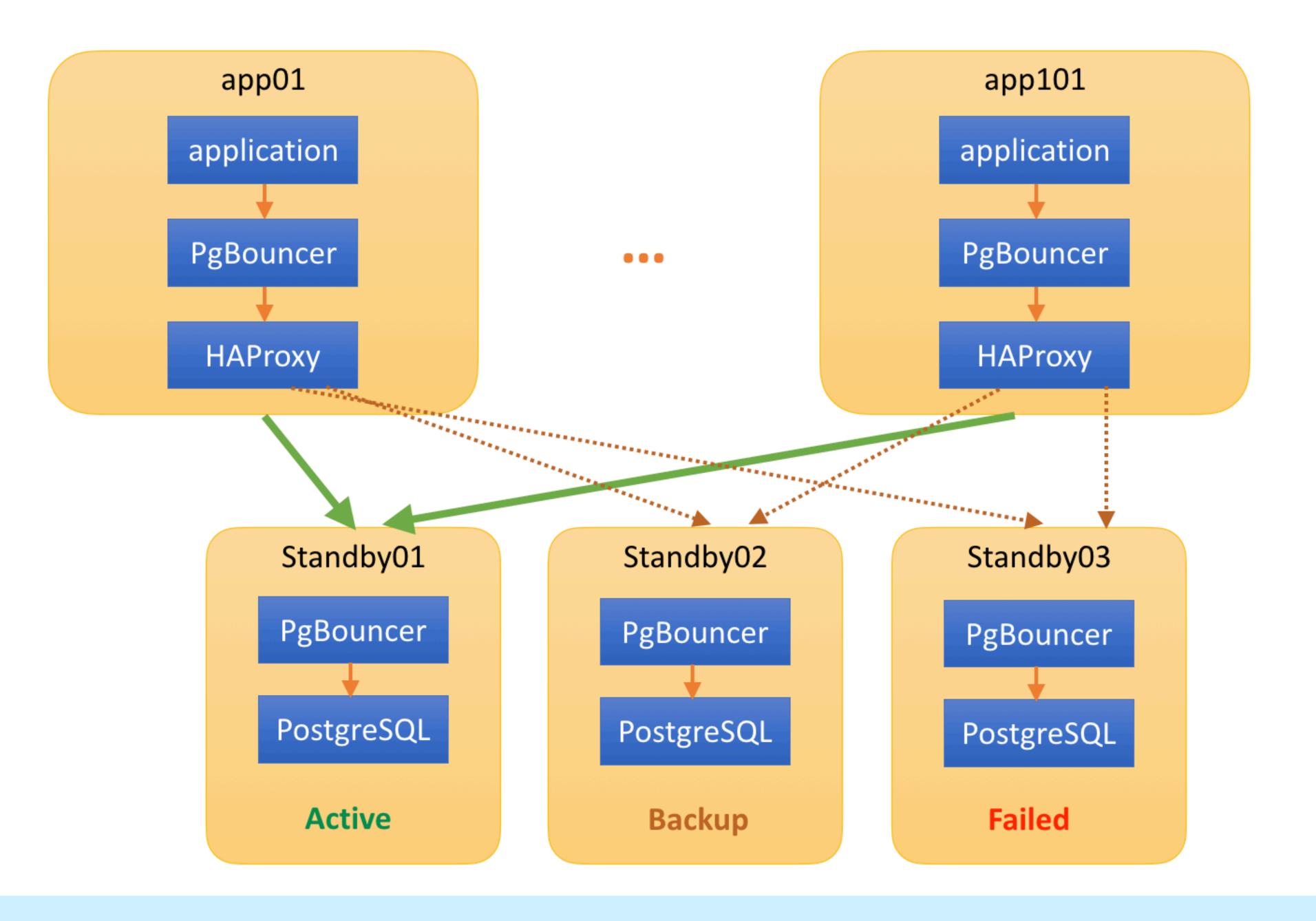

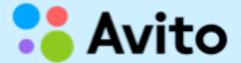

# Load-balancing and high availability

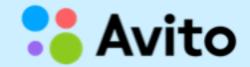

#### HAproxy config example:

```
listen pgsql-db_main_s
    bind 127.0.0.1:16002
    timeout client 20m
    timeout connect 1s
    timeout server 20m
    balance roundrobin
    option log-health-checks
    option tcpka
    option tcplog
    option httpchk GET /db_main_s?username=app_ro&port=6432 # checker's settings
    http-check send-state
    server host-sb01 host-sb01:6432 check addr 127.0.0.1 port 5777 inter 6s fall 5 rise 3
    server host-sb02 host-sb02:6432 check addr 127.0.0.1 port 5777 inter 6s fall 5 rise 3 backup
    server host-sb03 host-sb03:6432 check addr 127.0.0.1 port 5777 inter 6s fall 5 rise 3 backup
```

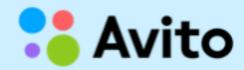

#### PgBouncer (app-side):

```
[databases]
db_main_s = host=127.0.0.1 port=16002 pool_size=10
```

#### xinetd:

```
cat /etc/xinetd.d/pgcheck
service pgcheck
   disable
              = no
             = UNLISTED
   type
   flags
             = REUSE
   socket_type = stream
             = 5777
   port
   wait
             = no
             = nobody
   user
              = /usr/local/bin/pgcheck
   server
   log_on_failure += USERID
   only_from = 127.0.0.1/32
   per_source = UNLIMITED
```

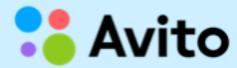

pgcheck (simplified example, simulates http-server, collects logs):

```
#!/usr/bin/env perl
$| = 1; # disable buffering
# Set whole script timeout to 5 seconds via alarm
$SIG{ ALRM } = sub {
    http 504 => "Timeout checking database health";
alarm 5; ### whole script timeout
my $dbh = DBI->connect("dbi:Pg:dbname=$db;host=$host;port=$port", "$username", ",
       { PrintError => 0, RaiseError => 0, pg_server_prepare => 0 } ) or # disable prepared
statements
    http 502 => "Error occured connecting database ($DBI::errstr)";
```

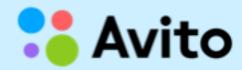

#### pgcheck, simplified example

```
# do not use database if check_ha() returns 'false'
my $sth = $dbh->prepare("select public.check_ha()");
my $rv = $sth->execute or
    http 503 => "Error occured while 'select check_ha()' on '$db' at '$host' ($DBI::errstr)";
my @row = $sth->fetchrow_array;
if ( $row[0] == 0 ) {
    http 503 => "Error occured while 'select check_ha()' on '$db' at '$host': service disabled
manually";
# If everything is ok, return 200
http 200 => "Database '$db' at '$host' is alive";
```

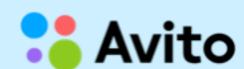

check\_ha() (simplified example of stored procedure):

```
db_main=# \df+ check_ha
use Sys::Hostname;
my $h = Sys::Hostname::hostname;
if ($h eq 'unknown-host') {
  return 0;
} elsif ($h eq 'db-sql02') { # standby
  return 1;
} elsif ($h eq 'db-sql03') { # master
  return 0;
} elsif ($h eq 'db-sql05') { # standby
  return 1;
} else {
  return 0;
```

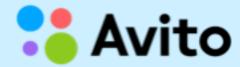

pgcheck puts each result of check into time-series database (in non-blocking way):

```
2 avito_stats=# select distinct on (pool, client_node) * from
3 haproxy.stats where txtime > now() - '2 seconds'::interval
4 order by pool, client_node limit 2;
5 - [ RECORD 1 ] ----+--------
6 client_node | store-app86
8 backend | db-fe01
9 state | up
10 error_description | Database 'avito_market' at 'db-fe01' is alive
11 txtime | 2017-04-09 14:51:26.661409+03
12 - RECORD 2 ] ----+-------
13 client_node | store-app19
14 pool pgsql-avito_market
15 backend by the db-fe02
16 state · · · · · · l up
17 error_description | Database 'avito_market' at 'db-fe02' is alive
18 txtime | 2017-04-09 14:51:25.011711+03
19
20 avito_stats=#
```

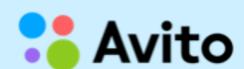

#### Monitoring uses collected data from time-series database:

```
select total.pool, total.cnt as total, coalesce(down.cnt,0) as down, coalesce(alive.cnt,0) as alive, coalesce(real_down.cnt,0) as real_down from
  ( select pool, count(pool) as cnt from
      select pool, client_node, count(pool)
     from haproxy.stats where txtime > now() - '5 minutes'::interval and state = 'down'
      group by pool, client_node
      having count(pool) > ${failed_pings}
    · ) · c ·
    group by pool
  ) real_down
  right join
  ( select pool, count(client_node) as cnt from
      select distinct on (client_node, pool) client_node, pool, state
      from haproxy.stats where txtime > now() - '5 minutes'::interval and state = 'down'
      order by client_node, pool, txtime desc
    group by pool
  ) down
  on ( real_down.pool = down.pool )
  right join
 ( select pool, count(pool) as cnt from
      select distinct on (pool, client_node) pool, client_node from
      haproxy.stats where txtime > now() - '5 minutes'::interval
     order by pool, client_node
    ·) ·a
   group by pool
  ) total
  on ( down.pool = total.pool )
  right join
  ( select pool, count(client_node) as cnt from
      select distinct on (client_node, pool) client_node, pool, state
      from haproxy.stats where txtime > now() - '50 seconds'::interval and state = 'up'
     order by client_node, pool, txtime desc
  ) alive
  on ( total.pool = alive.pool )
group by total.pool, total.cnt, down.cnt, alive.cnt, real_down.cnt;
```

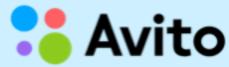

### Anomalies detection for free!

... helps to find anomalies

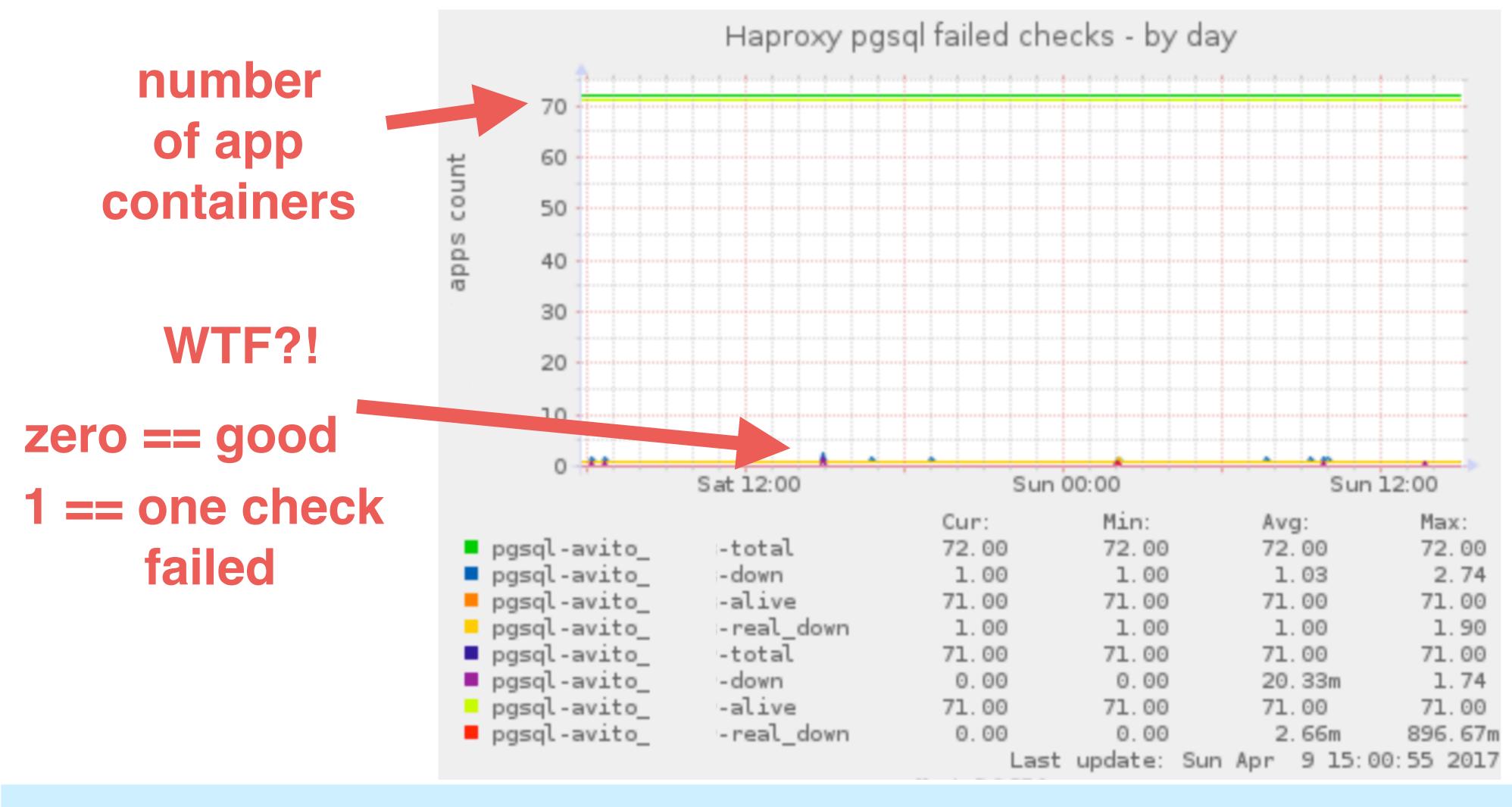

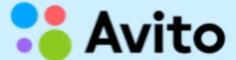

## Anomalies detection for free!

This helps us to find micro-freezes in our RAID controllers.

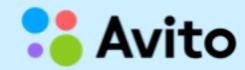

## Tuning the most important config variables

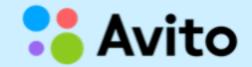

## Example of pool and settings in our PgBouncer

```
db_new = user=user15 pool_size=10 datestyle='ISO,DMY' \
connect_query='select x_init();' pool_mode=transaction
```

```
unix_socket_dir = /var/run/postgresql

auth_type = hba

auth_hba_file = /etc/pgbouncer/pg_hba-server01.conf

auth_file = /etc/pgbouncer/userlist-server01.txt
```

```
'server-side pgbouncer'
max_client_conn = 2600
default_pool_size = 10
```

'app-side pgbouncer'
max\_client\_conn = 200
default\_pool\_size = 5

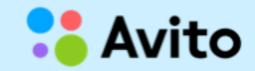

## Optimal settings

'app and server pgbouncers'

'server-side pgbouncer' server\_lifetime = 1200 server\_idle\_timeout = 300

```
reserve_pool_size = 1
reserve_pool_timeout = 1
```

```
query_wait_timeout = 10
client_idle_timeout = 7200
pkt_buf = 8192
; sbuf_loopcnt
tcp_keepalive = 1
tcp_keepidle = 600
```

```
'app-side pgbouncer'
server_lifetime = 60
server_idle timeout = 30
```

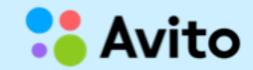

#### Hidden abilities

```
- connect_query='select x_init();'(pool connection string)may be used for:
```

- preparing of plans
- setting variables, f.e. 'set statement\_timeout = 600000;'
- reserve\_pool\_size, reserve\_pool\_timeout, query\_wait\_timeout config variables are almost useless, but help to find issues with pool saturation

## Limitations

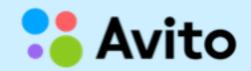

## PgBouncer 'cache poisoning'

```
cat include/varcache.h
enum VarCacheldx {
    VDateStyle = 0,
    VClientEncoding,
    VTimeZone,
    VStdStr,
    VAppName,
    NumVars
```

Setting any of these variables via *SET* may totally ruin all PgBouncers for the whole service.

```
e.g. " SET TIME ZONE 'Europe/Rome' " (via psql or IDE connected to 'production' pool)
```

## Use dev PgBouncer for development purposes

Some IDEs can't work with PgBouncer via transaction pooling:

- prepared statements issues
- something else (it depends on IDE)

IDE must not use the same PgBouncer instance as a production/test code:

- pgbouncers cache poisoning
- too many connections per IDE
- search\_path changing

pool name must be equal to physical postgres database name pool\_mode = statement; the best choice for **dev** pgbouncer

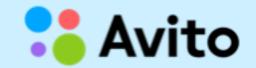

### The pools are not what they seem...

```
pgbouncer-dev.ini:
avi market = datestyle='ISO,DMY' pool size=5
userlist-dev.txt:
"oleg" "md5s7df1986ec33k591add33c104c9ceb53"
"vlad" "md5s7df1986ec33k591add33c104c9ceb53"
pg_hba_pgbouncer-dev.conf:
                               10.3.109.4/24
                                              md5
        avi market
                      oleg
host
                               10.2.118.7/24
                                             md5
        avi market
                      vlad
host
```

Will create 2 pools with size == 5.
 12 database connections!
 (including reserve connection)

max\_db\_connections = 5; will **really** limit db connections to 5 for a **pool**.

max\_db\_connections is global or per-pool setting

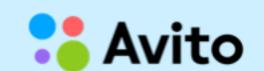

#### What else does not work as intended?

```
; idle_transaction_timeout
Timer is broken
<a href="https://github.com/pgbouncer/pgbouncer/issues/125">https://github.com/pgbouncer/pgbouncer/issues/125</a>
```

; max\_db\_connections (per pool mode)Contradicts the description.Only limits number of active sessions from any users for the pool

; query\_timeout =
 Timer is broken
 https://github.com/pgbouncer/pgbouncer/issues/22

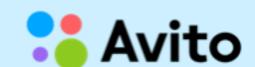

#### What does not work as intended?

- 1. Add/remove pool
- 2. Try to upgrade pgbouncer via "online restart" cool feature sudo -u postgres /bin/sh -c "/usr/sbin/pgbouncer -R -d /etc/pgbouncer/\$NAME.ini"
- 3. Get crashed PgBouncer! \*

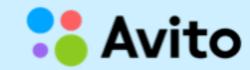

<sup>\*</sup> probably happens only in heavy load

#### Other limitations

pool\_mode=transaction is the best and the only choice for highload\*

But your code should be written carefully:

- · do not allow 'idle in transactions' for a long time
- beware of changing/setting session variables

^^ A lot of ORMs ignore these rules

\* Is PostgreSQL high load possible without PgBouncer or another pooler?

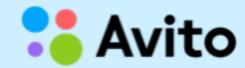

## pgjdbc and PgBouncer

setReadOnly does not work with pgbouncer and transaction pooling mode.

Currently setReadOnly change mode for all session, not for transaction. It breaks work through pgbouncer in transaction pooling mode.

https://github.com/pgjdbc/pgjdbc/issues/848 (Avito)

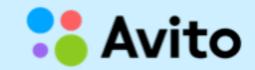

# Monitoring

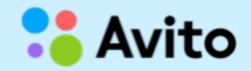

### Monitoring

```
[vyagofarov@ ~] $ sudo -u postgres psql -Upgbouncer pgbouncer -p 6432
psql (9.5.6, server 1.7.2/bouncer)
Type "help" for help.
pgbouncer=# show pools ;
   database | user | cl_active | cl_waiting | sv_active | sv_idle |
maxwait | pool_mode
mu_postgres | xuser | 0 | 0 |
                                               0 |
    0 | transaction
mu_protools_test | xuser |
                            0 |
                                               0 I
                                      0 |
    0 | transaction
pgbouncer | pgbouncer | 1 |
                                               0 |
                                      0 |
    0 | statement
protools | xuser |
                                      0 |
                                               0 |
                            0 |
    0 | transaction
protools_test | xuser |
                                               0 |
                             0 |
                                      0 |
    0 | transaction
(5 rows)
```

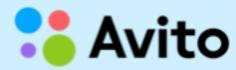

## Patches

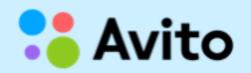

## cl\_waiting is not a counter

We can't correctly detect or measure database (pool) saturation while *cl\_waiting* shows 'current value'.

Trying to fix it here:

https://github.com/pgbouncer/pgbouncer/pull/168

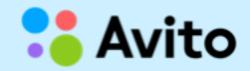

## Orphan query issue

- 1. Client connects to PostgreSQL
- 2. Client starts a long-running query
- 3. Client dies for any reason (bug, OOM, whatever)
- 4. Query continues to run and consume resources (PostgreSQL behaviour)\*

Almost 2 year-old pull-request: <a href="https://github.com/pgbouncer/pgbouncer/pull/79">https://github.com/pgbouncer/pgbouncer/pull/79</a>

\* I have seen never-ending queries!

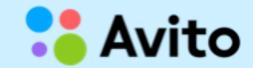

## Expectations

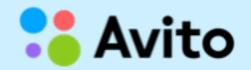

## Our Wishlist for PgBouncer

- cl\_waiting as a counter
   <a href="https://github.com/pgbouncer/pgbouncer/pull/168">https://github.com/pgbouncer/pgbouncer/pgbouncer/pull/168</a> (Avito)
- Possibility to 'kill' queries from 'dead' clients
   <u>https://github.com/pgbouncer/pgbouncer/pull/79</u> (Avito)
- Normal ERROR logging
- Fixed timers
   <u>https://github.com/pgbouncer/pgbouncer/pgbouncer/pull/127</u> (Zalando)
   <u>https://github.com/pgbouncer/pgbouncer/issues/22</u> (mail.ru)

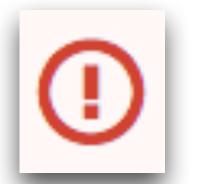

Normal project development
 We have a lot of ideas how to make PgBouncer a very powerful tool

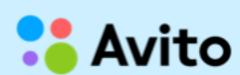

## Summary

- We should write code with an understanding of the uncommon features of PgBouncer
- There are a lot of opportunities to shoot yourself in the foot (ABBA, SET, IDEs, etc.)
- While using chain 'app -> app-pgbouncer -> server-side pgbouncer -> postgres' we can keep constant number of connections to heavy-loaded PgBouncer (server-side) and PostgreSQL
- It is convenient to move load-balancing and database switching into HAproxy
- Separate dev PgBouncer should be used for development purposes
- It is good to monitor a lot of metrics but without cl\_waiting this monitoring is almost useless
- Some config parameters do not work as described in the manual

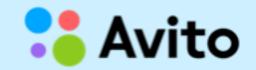

# Thank you!

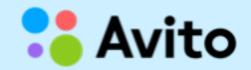

### Questions?

Victor Yagofarov
DBA
Avito

skype: nas\_\_tradamus

telegram: @nas\_tradamus

email: vyagofarov@avito.ru

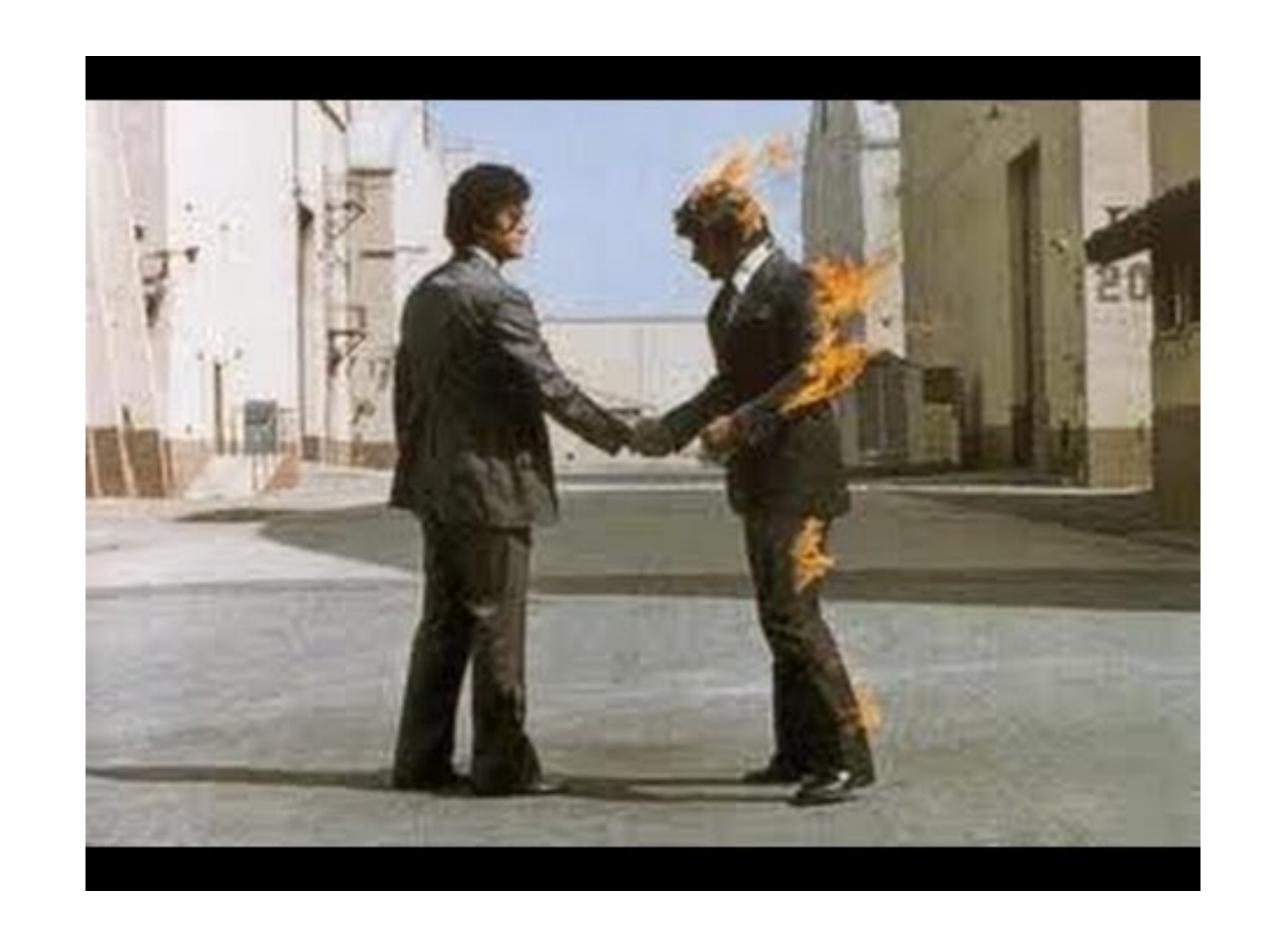

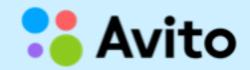

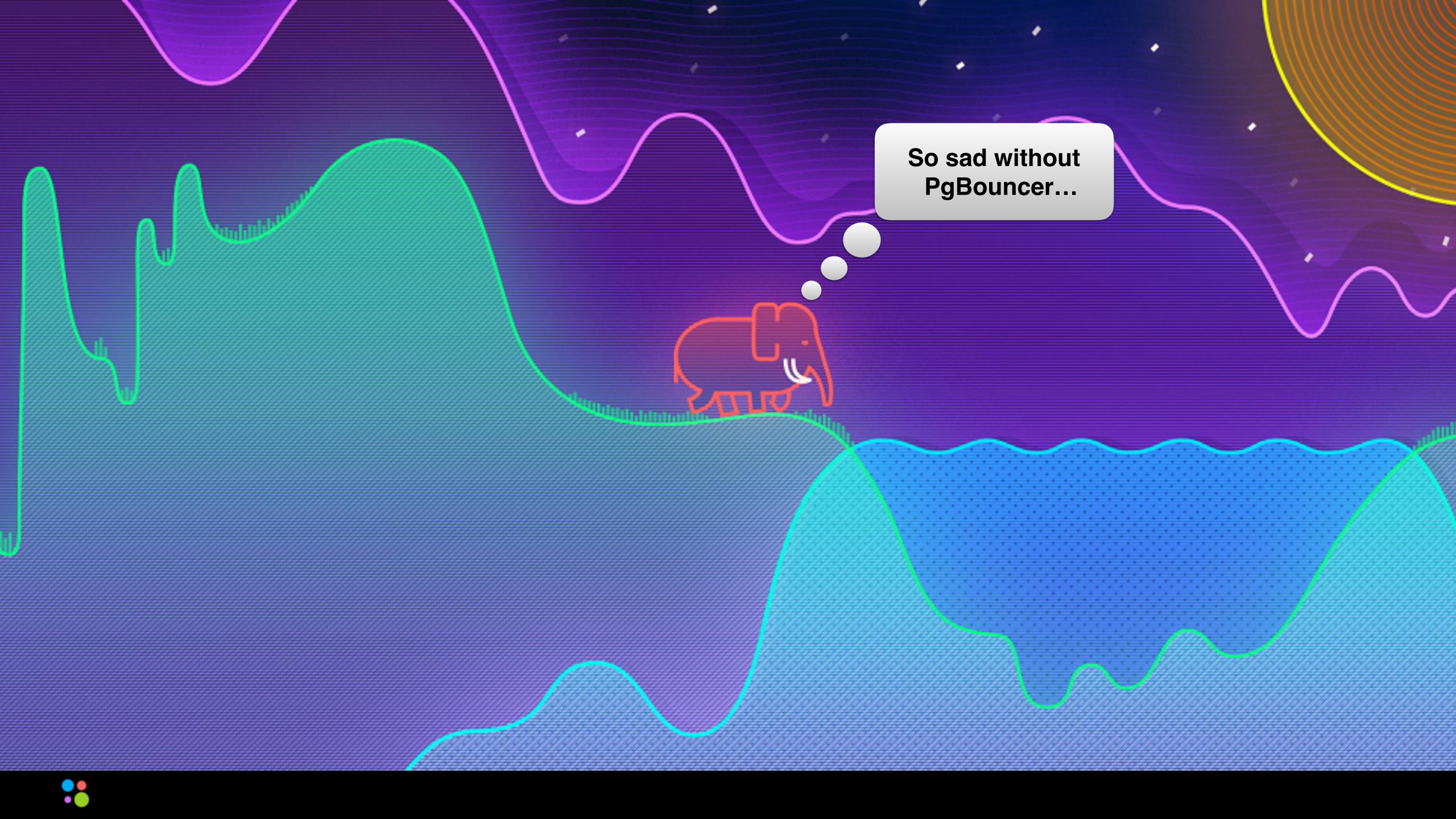

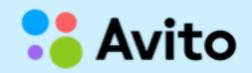